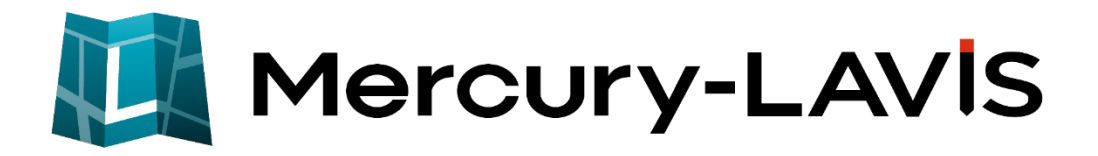

# 新機能 (2020 年 8 月 25 日)

#### **Mercury-LAVIS(2020 年 8 月 25 日)の**

#### **新機能をご紹介しています。**

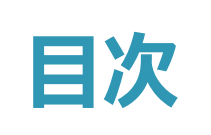

### **新 機 能 Mercury-LAVIS (2020 年 8 月 25 日)**

#### **相続関係図 P.1**

1-1 相続関係図プログラムを追加 (オプション) \_\_\_\_\_\_\_\_\_\_\_\_\_\_\_\_\_\_\_\_\_\_\_1

#### **管理者ツール P.2**

-1 データベースの圧縮機能を追加 \_\_\_\_\_\_\_\_\_\_\_\_\_\_\_\_\_\_\_\_\_\_\_\_\_\_\_\_2

#### **設定 P.3**

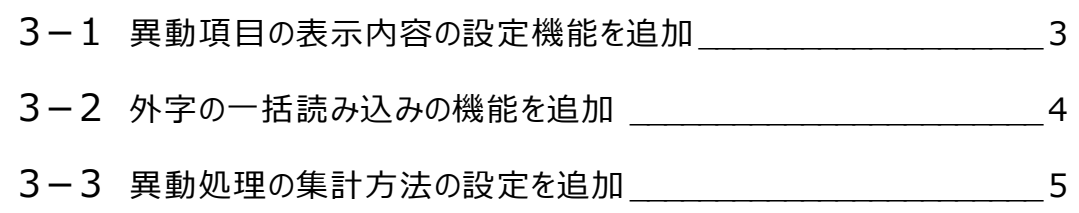

#### **調査前 P.6**

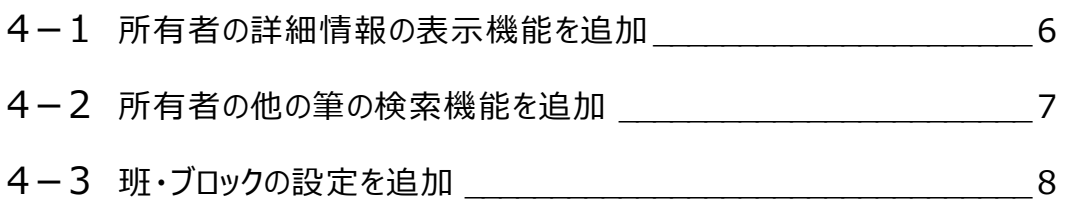

### **調査後 P.9**

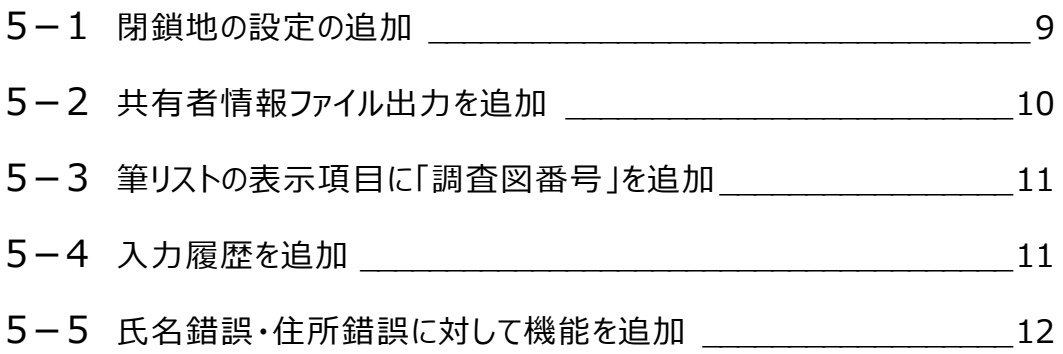

#### **帳票 P.13**

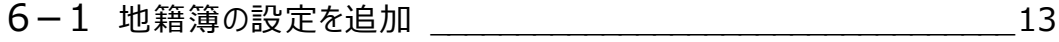

## **人物 P.14**

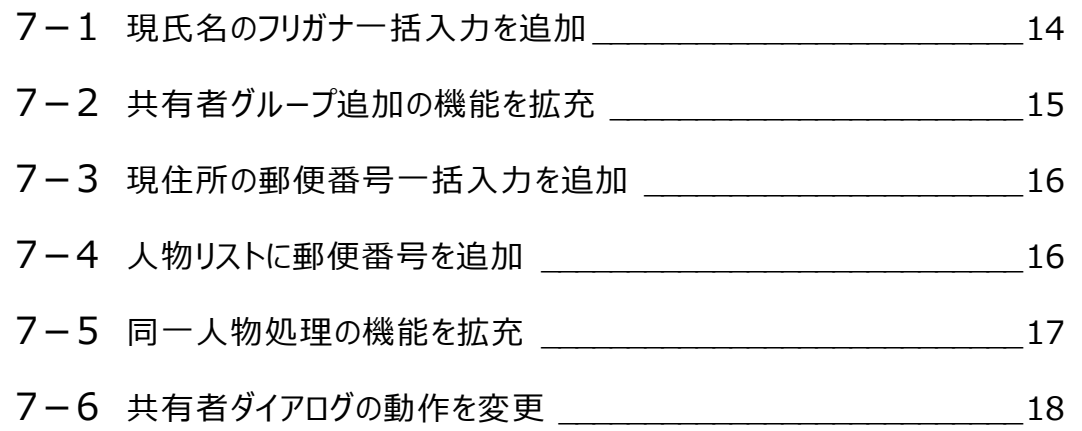

### **街区調査 P.19**

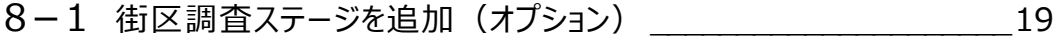

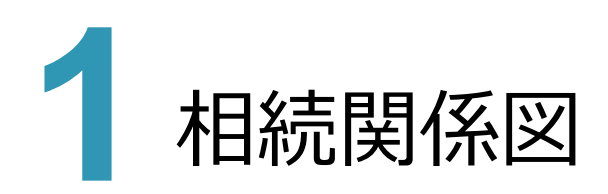

#### **- 1 相続関係図プログラムを追加(オプション)**

相続関係説明図を作成する「相続関係図プログラム」を追加しました。 (※オプションプログラム)

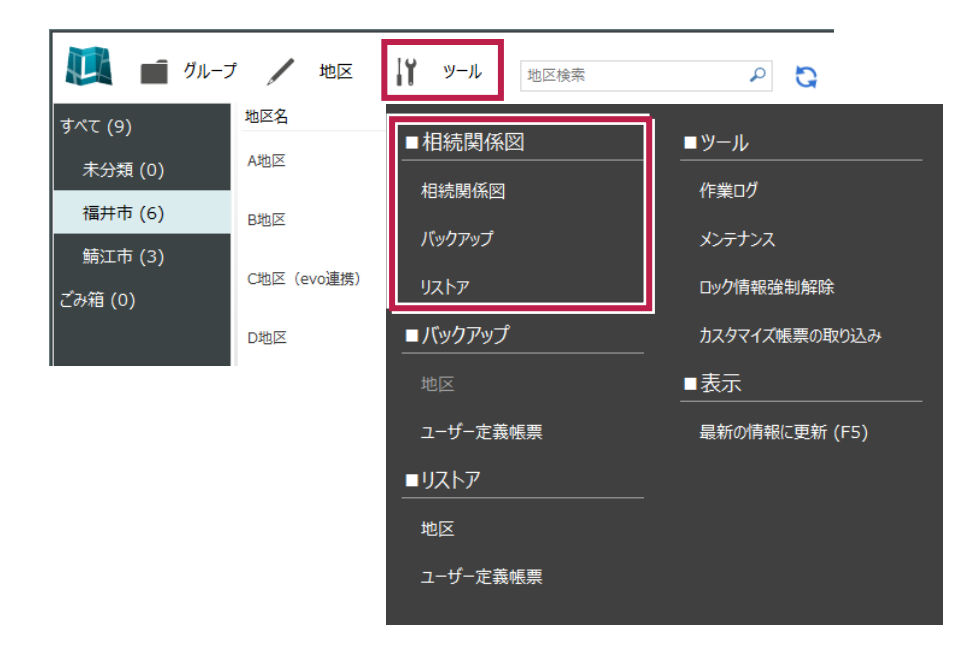

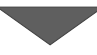

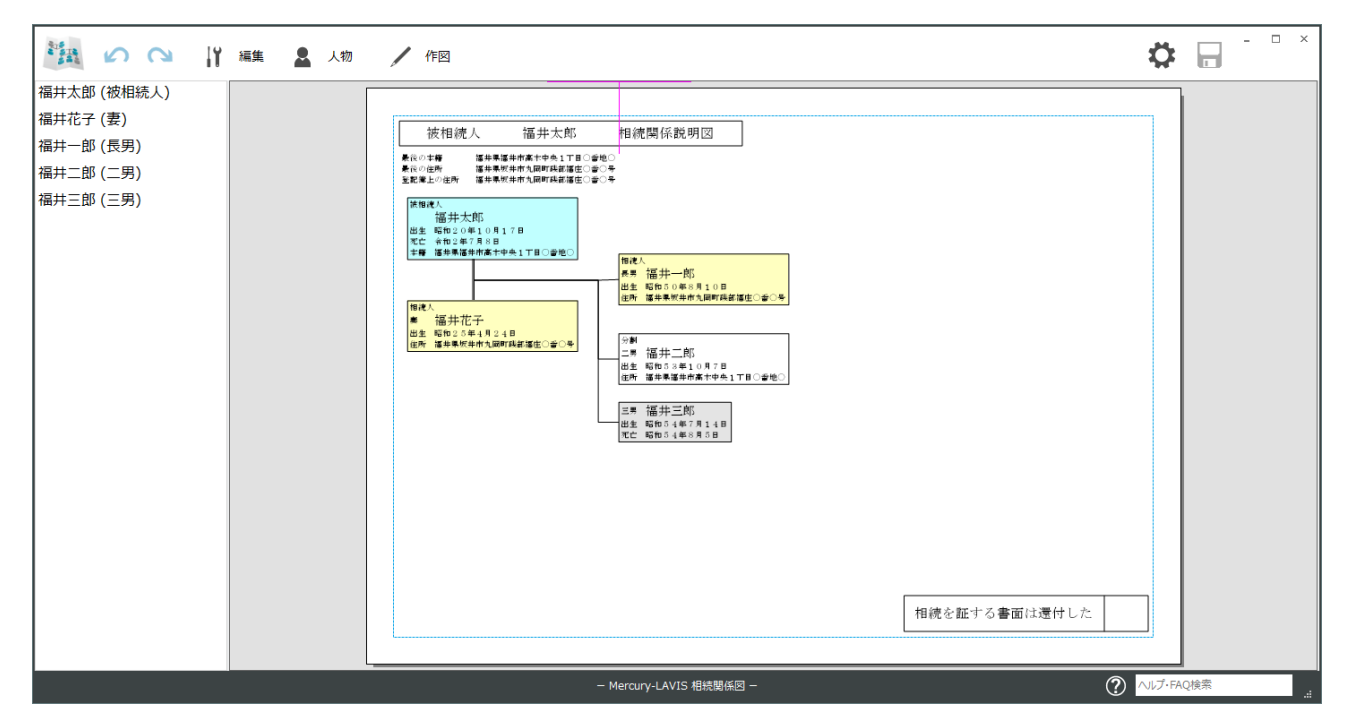

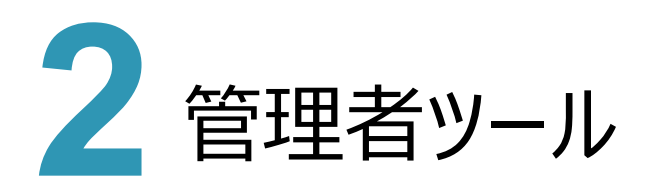

### **2 - 1 データベースの圧縮機能を追加**

データベースが肥大化した場合のために、データベースの圧縮機能を追加しました。

●スタンドアロン環境の場合は、「管理者ツール」で圧縮します。

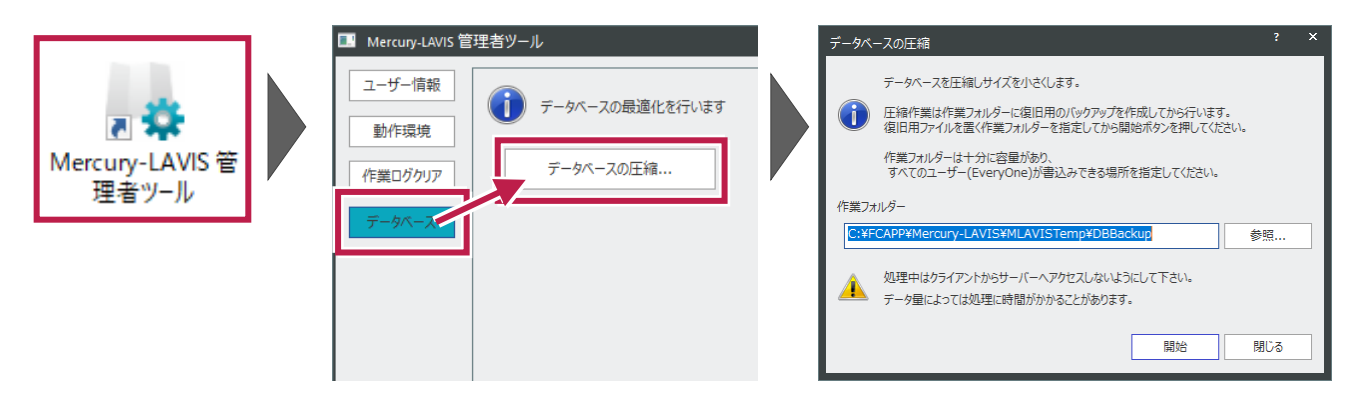

●サーバークライアント環境の場合は、「バックアップツール」で圧縮します。

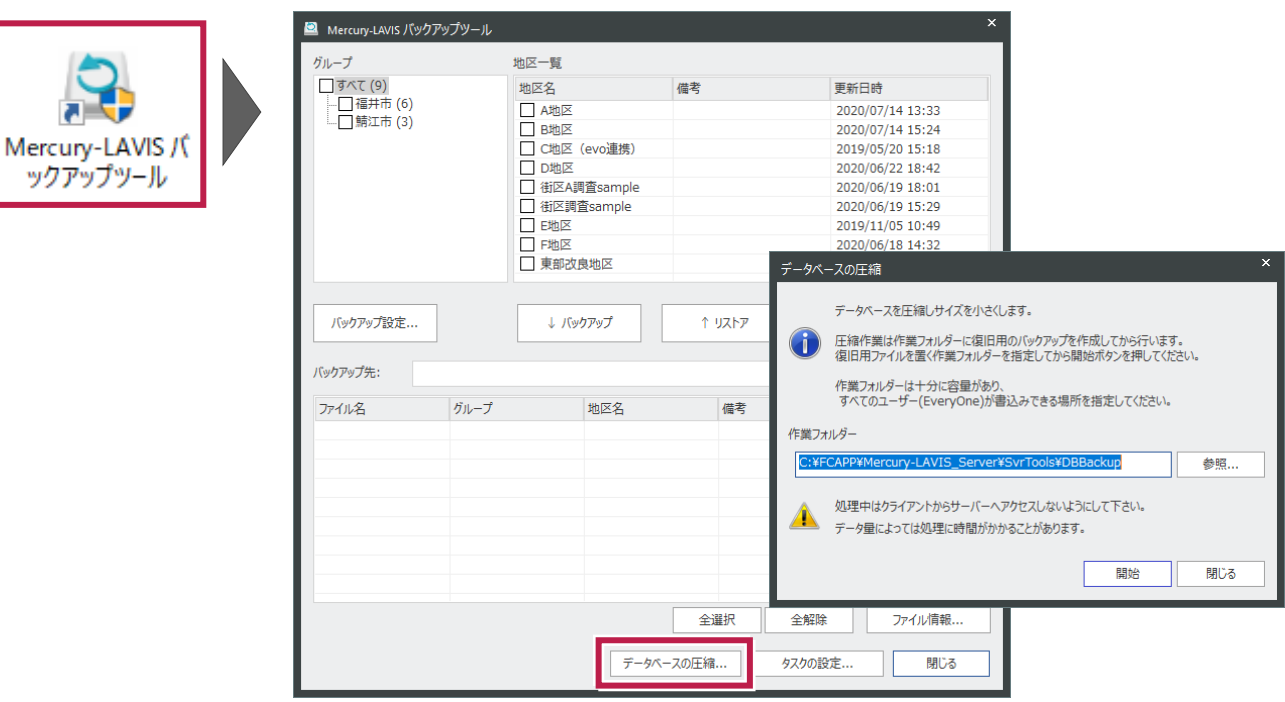

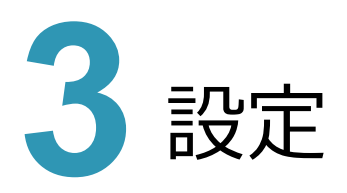

#### **3 - 1 異動項目の表示内容の設定機能を追加**

帳票の異動処理の欄に表示する内容の変更は、以前は異動処理ダイアログでのみ変更可能でしたが、設定画面で 変更できるようにしました。

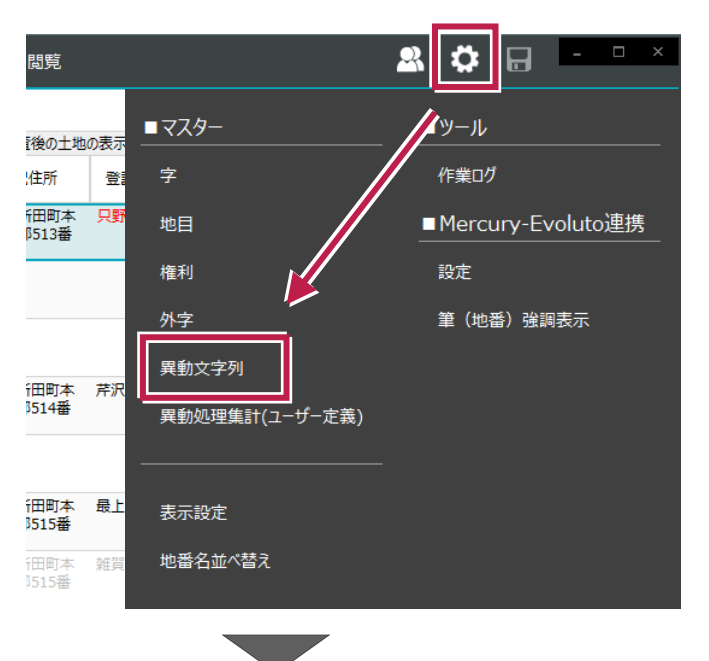

● [設定] - [マスター] - [異動文字列]

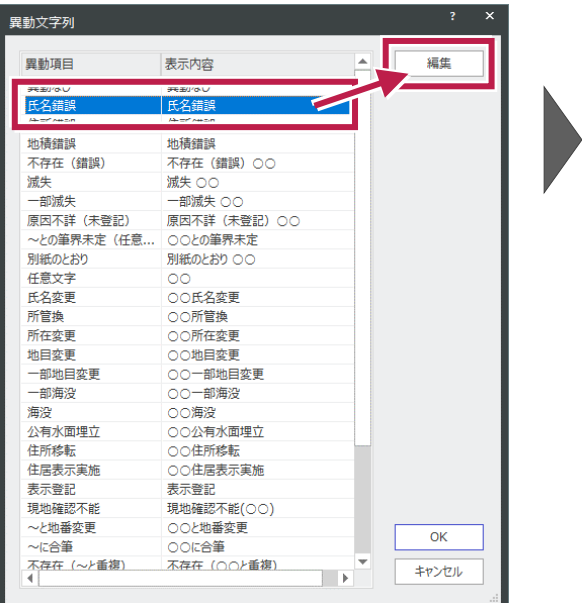

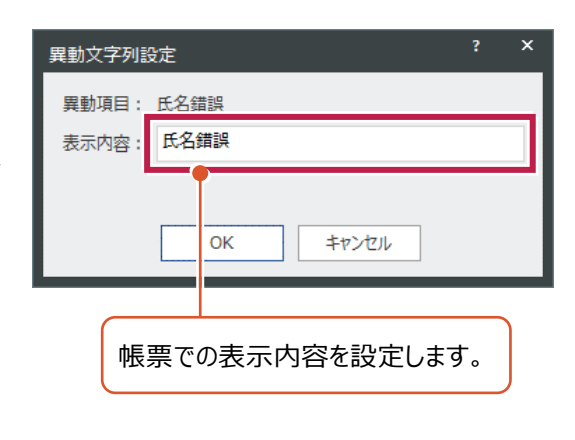

### **3 - 2 外字の一括読み込みの機能を追加**

指定フォルダー内の外字データを、一括読み込みできるようにしました。

● [設定] - [マスター] - [異動文字列]

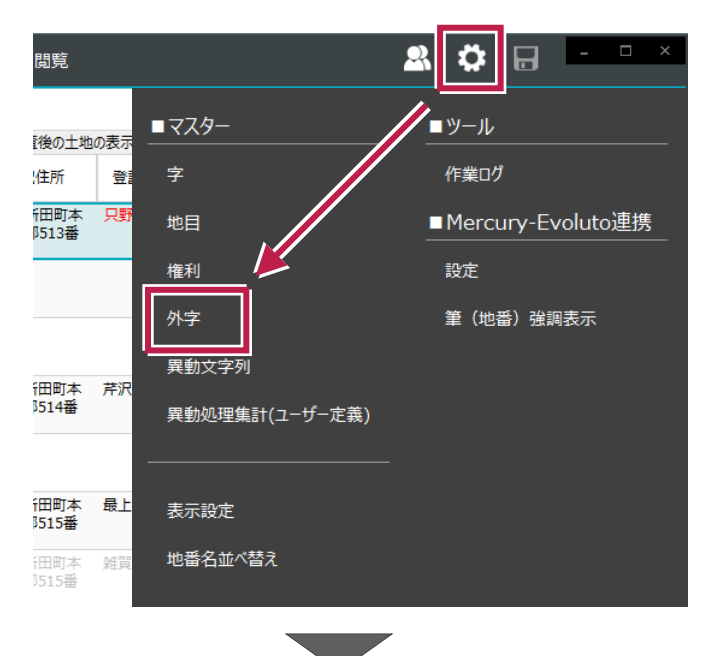

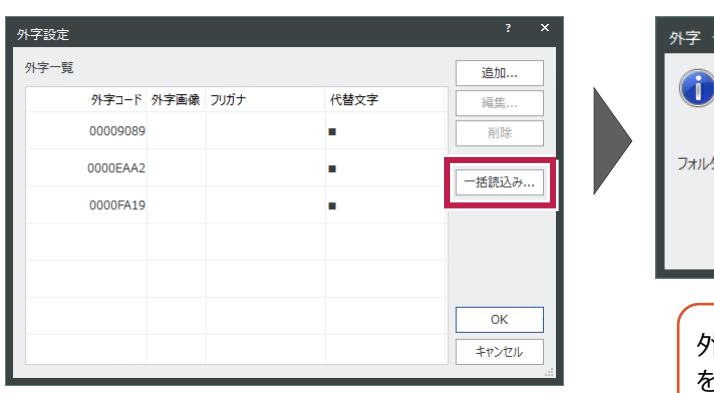

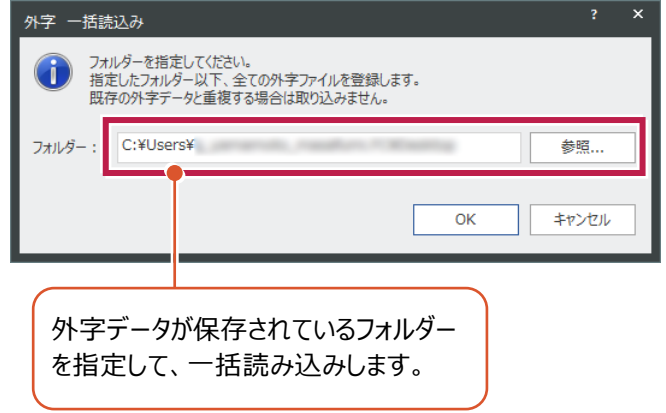

#### **3 - 3 異動処理の集計方法の設定を追加**

異動処理にユーザー独自の「集計ID」を割り当てることで、ユーザーが設定した「集計ID」で集計できるようにしました。 帳票の、「E9:とりまとめ」-「異動項目別地番一覧表」で使用します。

● [設定] - [マスター] - [異動処理集計 (ユーザー定義)]

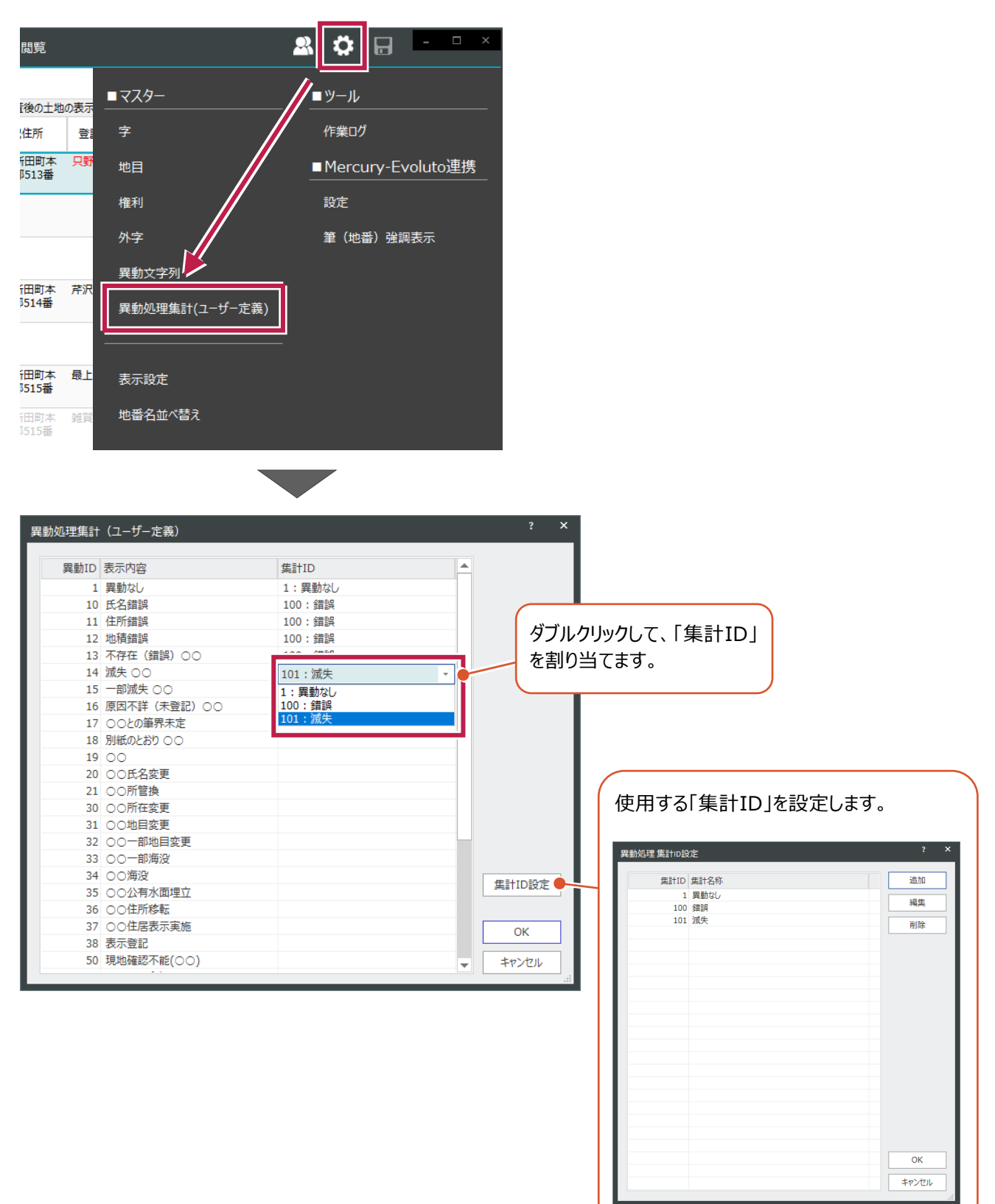

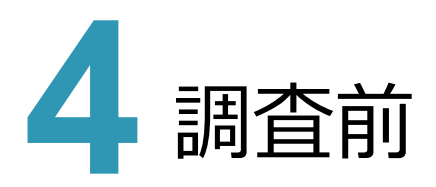

#### **4 - 1 所有者の詳細情報の表示機能を追加**

調査前ステージから、所有者の詳細情報(人物ステージ)を表示できるようにしました。

#### ● [調査前] ステージ: [所有者の詳細情報を表示]

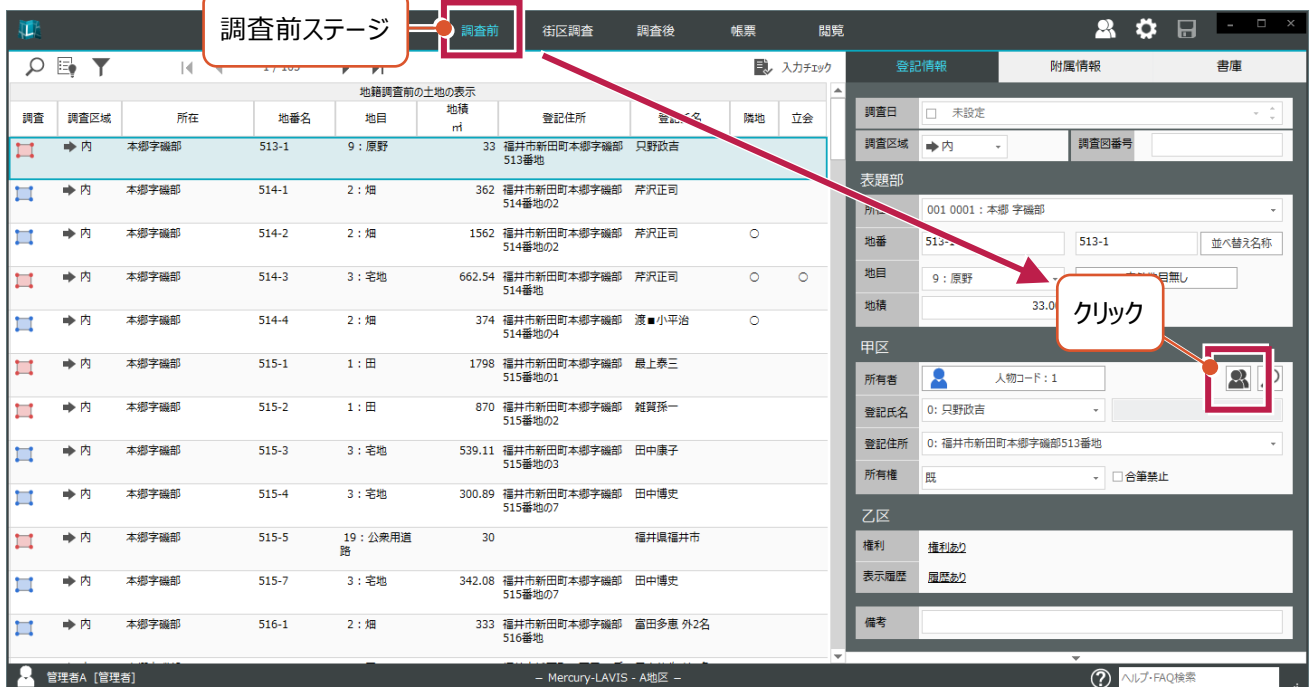

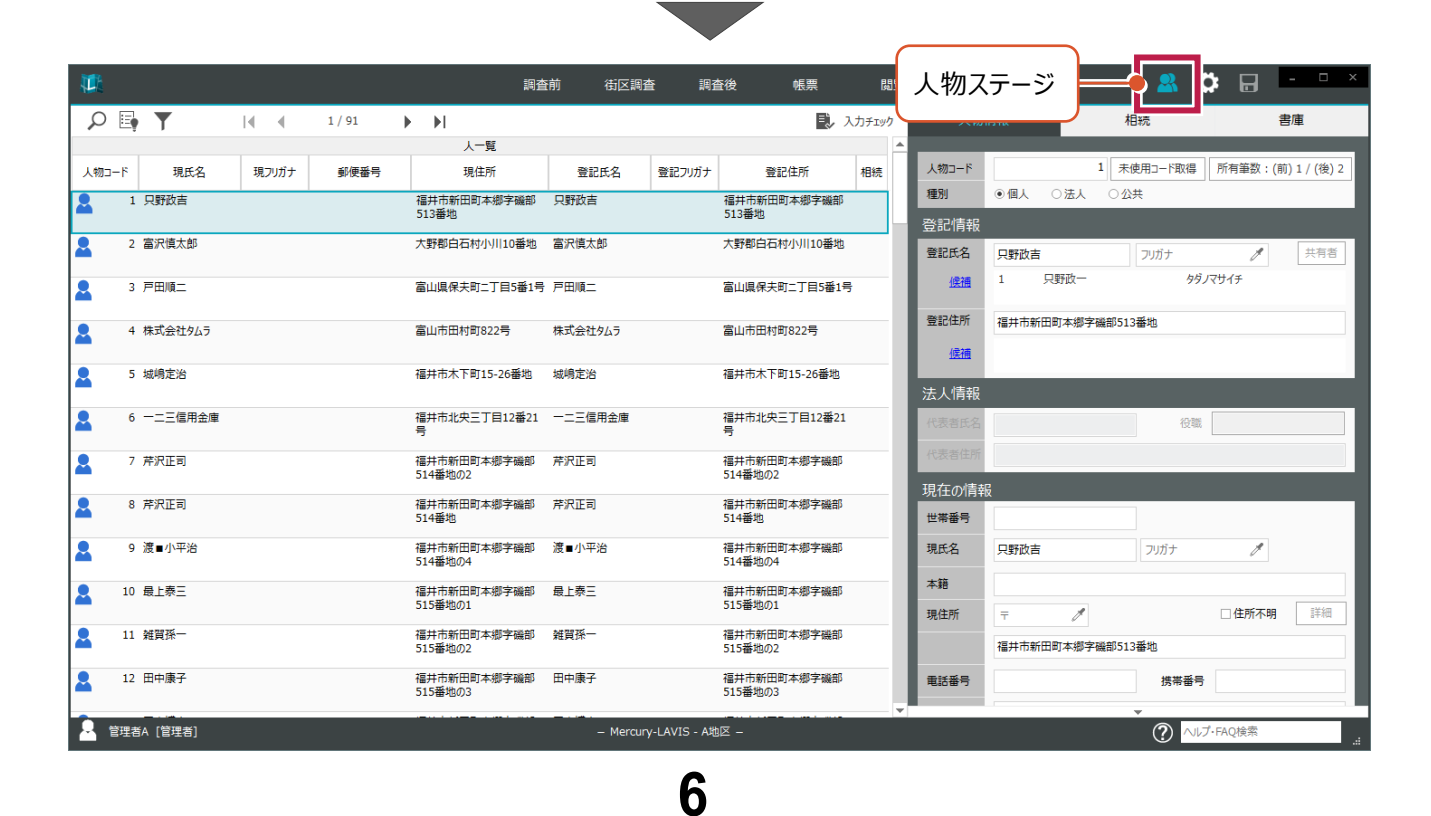

#### **4 - 2 所有者の他の筆の検索機能を追加**

調査前ステージで、現在選択している筆の所有者が、他に所有している筆を検索できるようにしました。

ボタンを押すと「選択フィルター」が表示され、該当所有者で筆が検索された状態となります。

#### ● [調査前] ステージ: [所有者に関連する土地を検索]

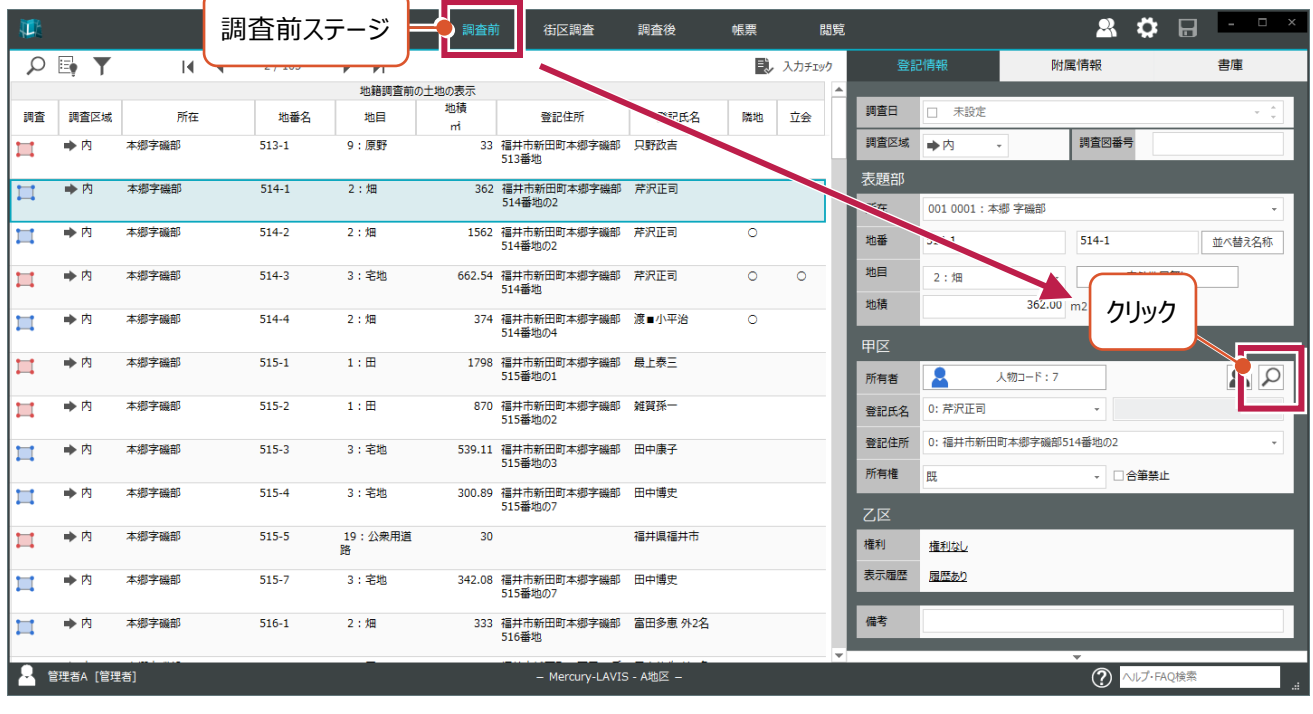

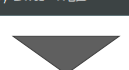

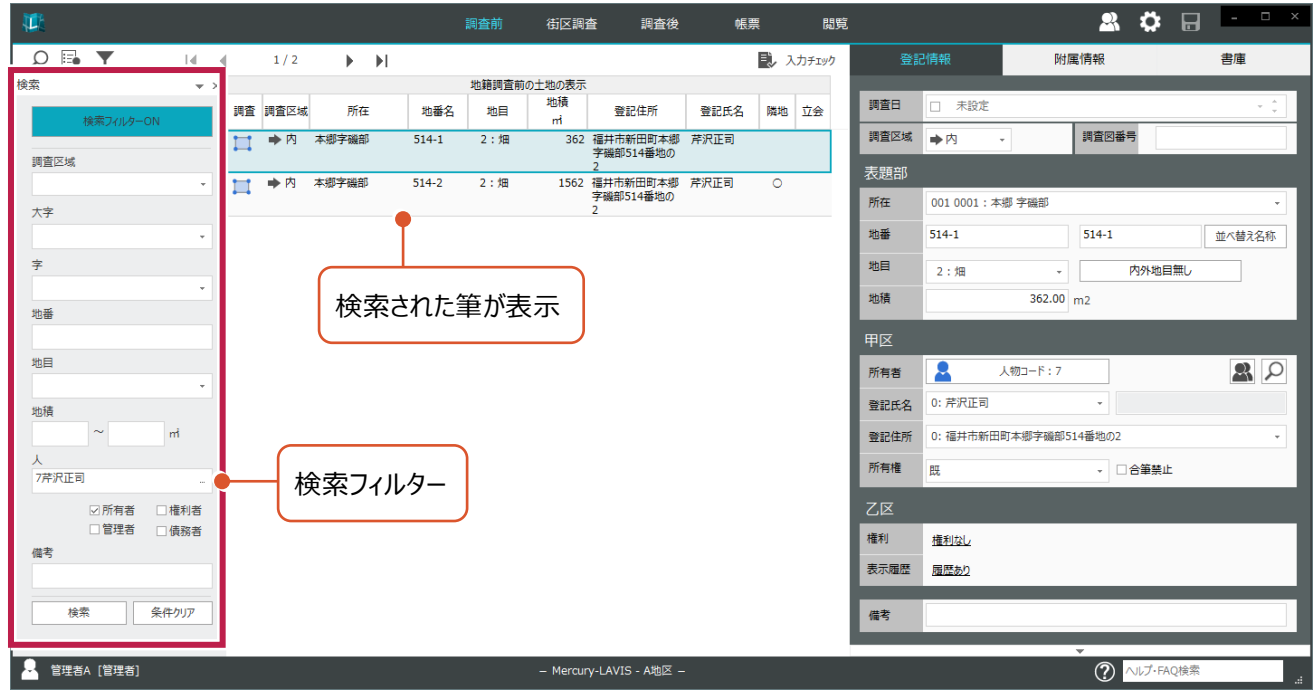

**7**

**4 - 3 班・ブロックの設定を追加**

調査前の筆(地番)に「ブロック」や「班」を設定できるようにしました。

設定した「ブロック」や「班」は、立会情報を「ブロック単位」や「班単位」でまとめて設定するのに利用できます。

#### ● [調査前] - [隣地・立会] - [ブロック・班設定]

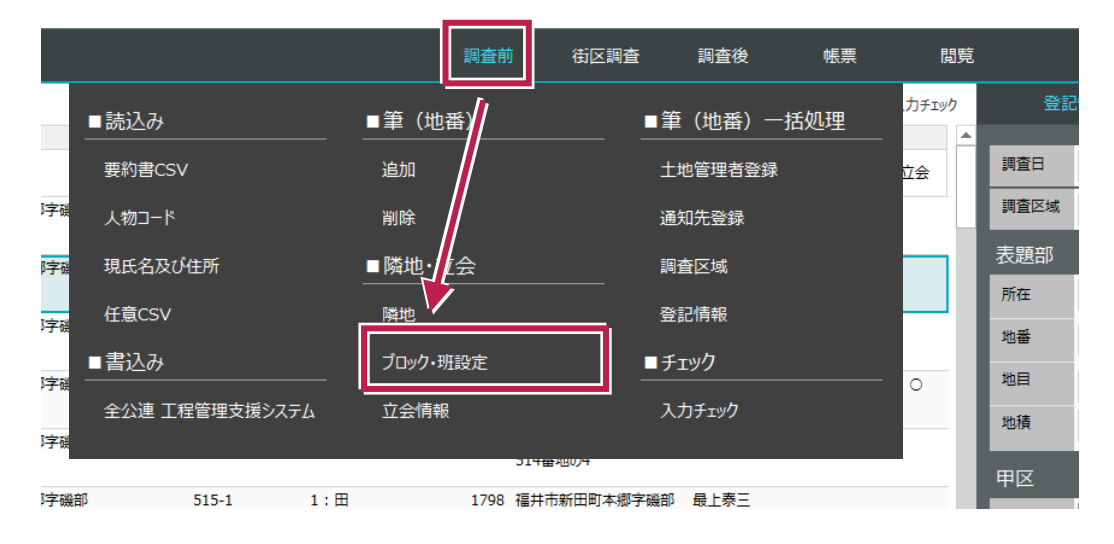

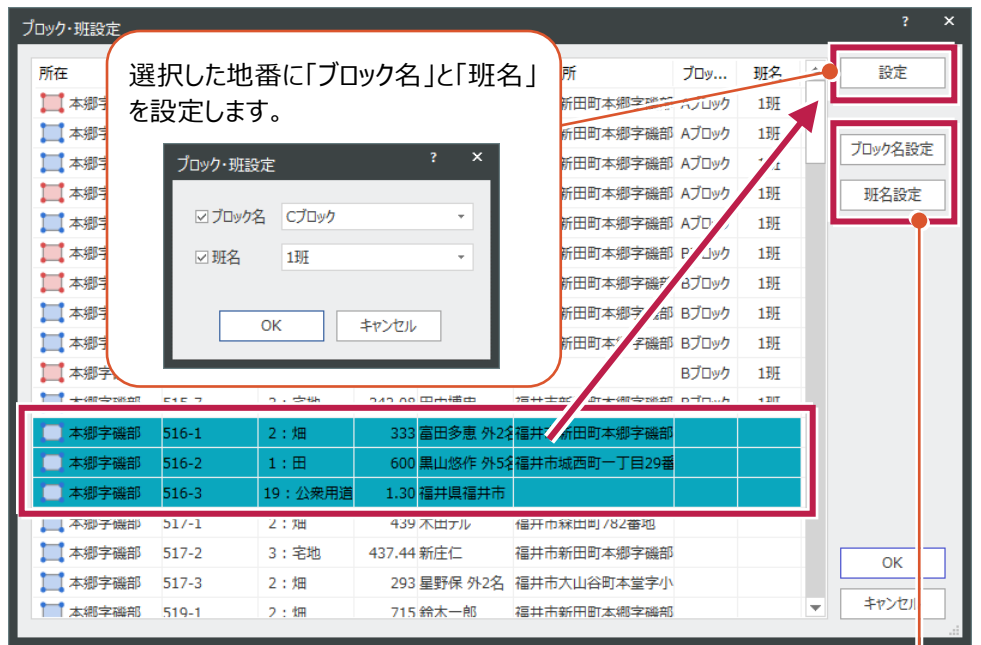

#### プロック設定 班設定 No. ブロック名 追加 No. 班名 追加  $\begin{array}{c} 1 \\ 1 \\ 2 \end{array}$ 1 AJDy 編集 編集 2 BJDwケ 2 Bフロック<br>3 Cプロック<br>4 Dプロック 削除 削除 OK OK キャンセル キャンセル

#### あらかじめ「ブロック名」と「班名」を設定しておきます。

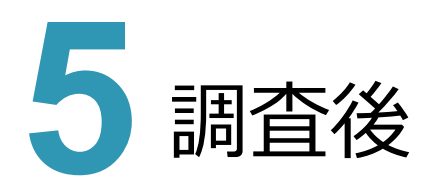

#### **5 - 1 閉鎖地の設定の追加**

調査後ステージで、一部合筆などで閉鎖された筆に対して「閉鎖地」であることを設定できるようにしました。

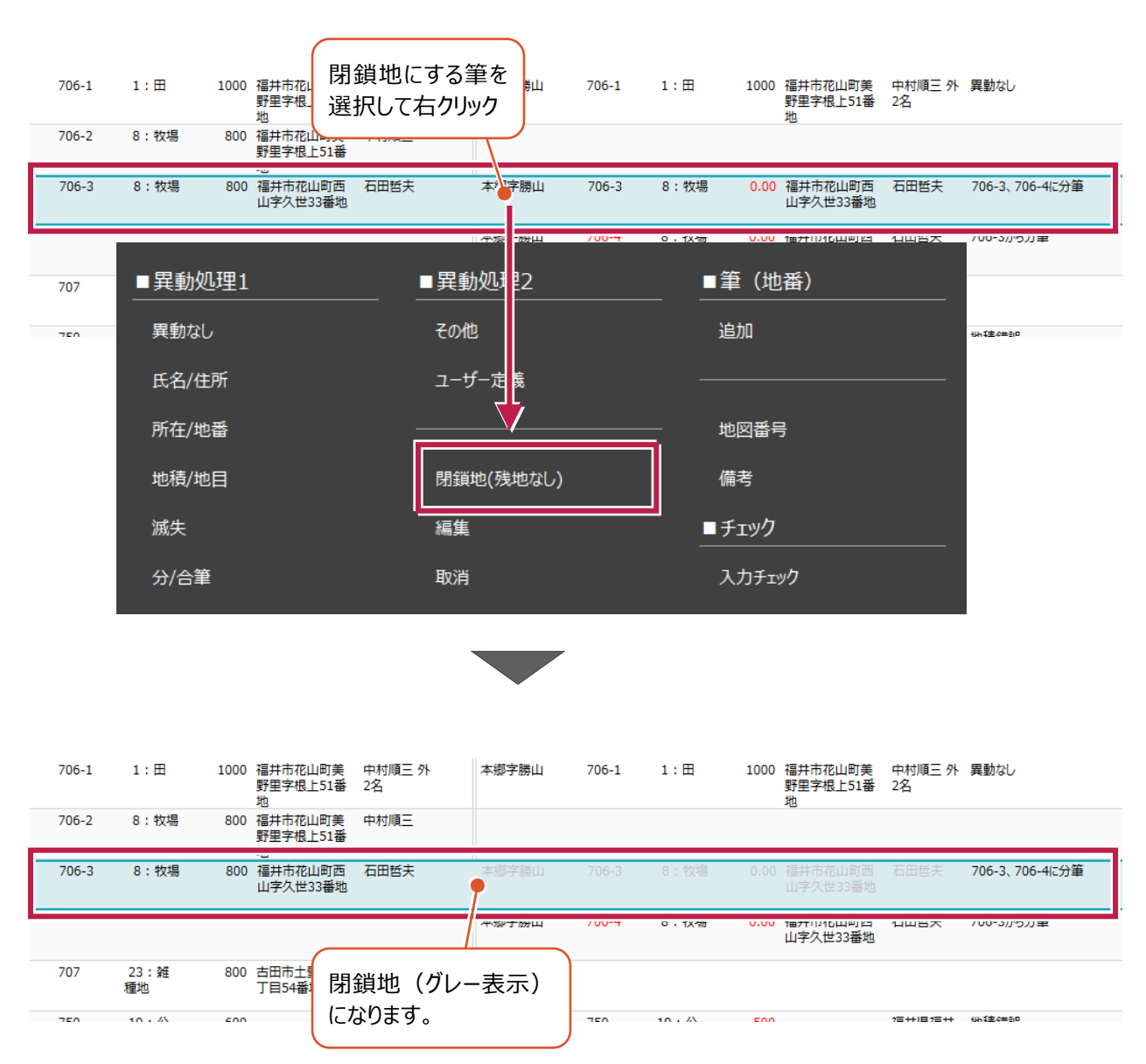

● [調査後] ステージ: 右クリック- [閉鎖地 (残地なし)]

### **5 - 2 共有者情報ファイル出力を追加**

共有者情報ファイル(COSファイル)の出力機能を付加しました。 (地籍フォーマット2000の「共有者情報ファイル」に準拠します。)

● [調査後] - [書込み] - [共有者情報ファイル]

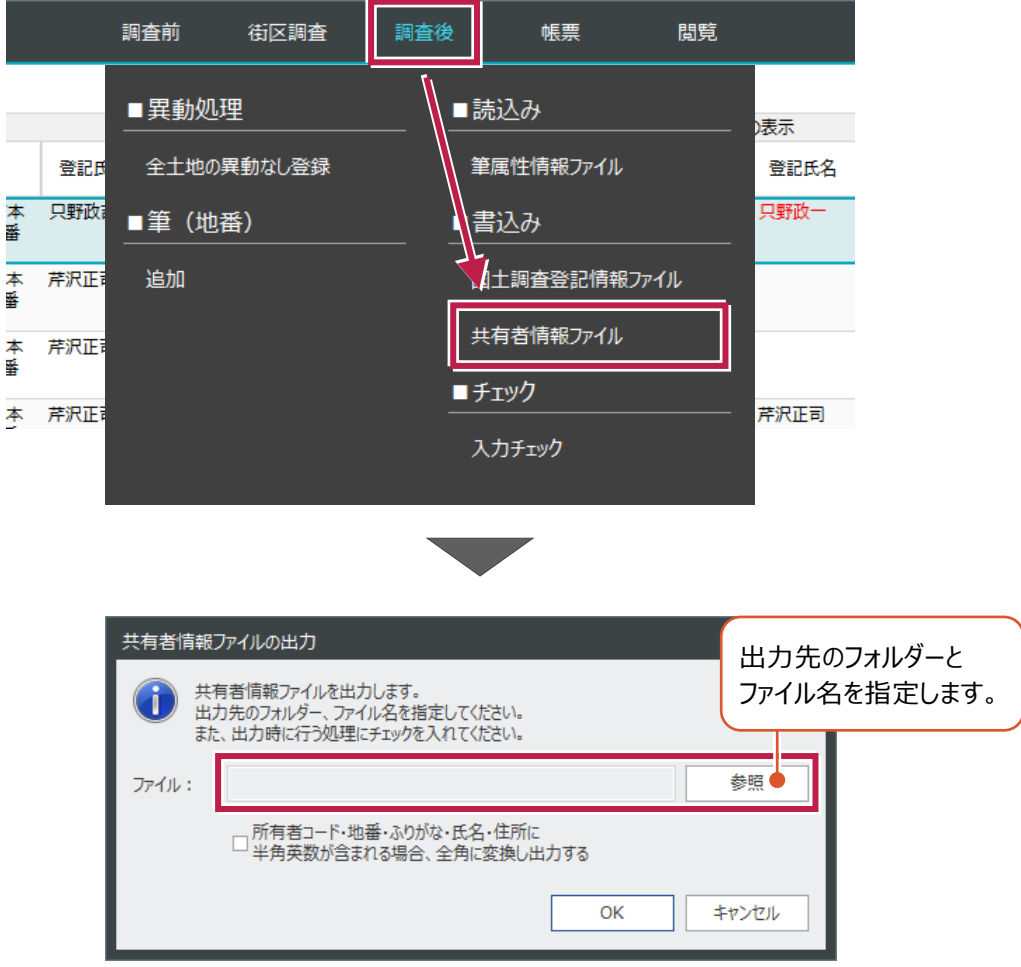

**5 - 3 筆リストの表示項目に「調査図番号」を追加**

調査後の筆リストの表示項目に、「調査図番号」を追加しました。

#### ● [調査後] ステージ: [地籍調査前の土地の表示]

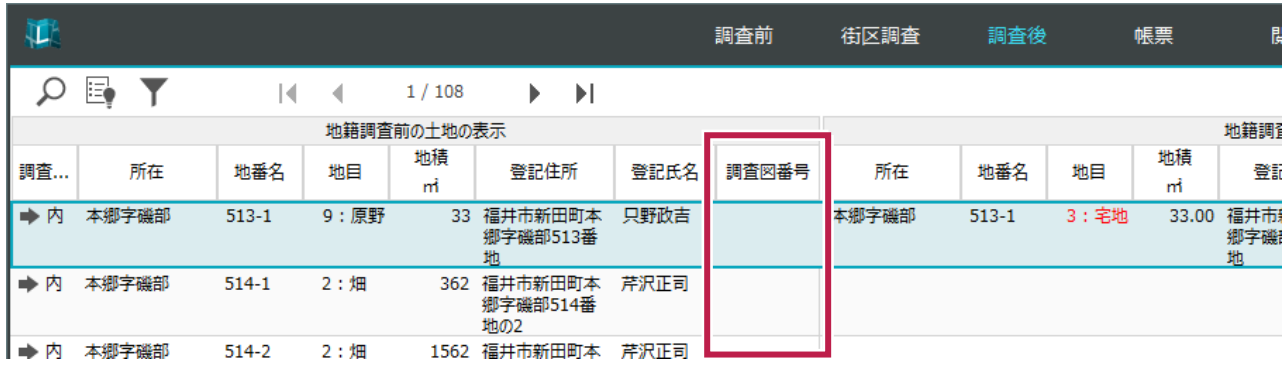

#### **5 - 4 入力履歴を追加**

異動処理:現地確認不能の「現地の状況」の入力履歴を保持するようにしました。(地区データごと)

● [調査後] ステージ: [異動処理]

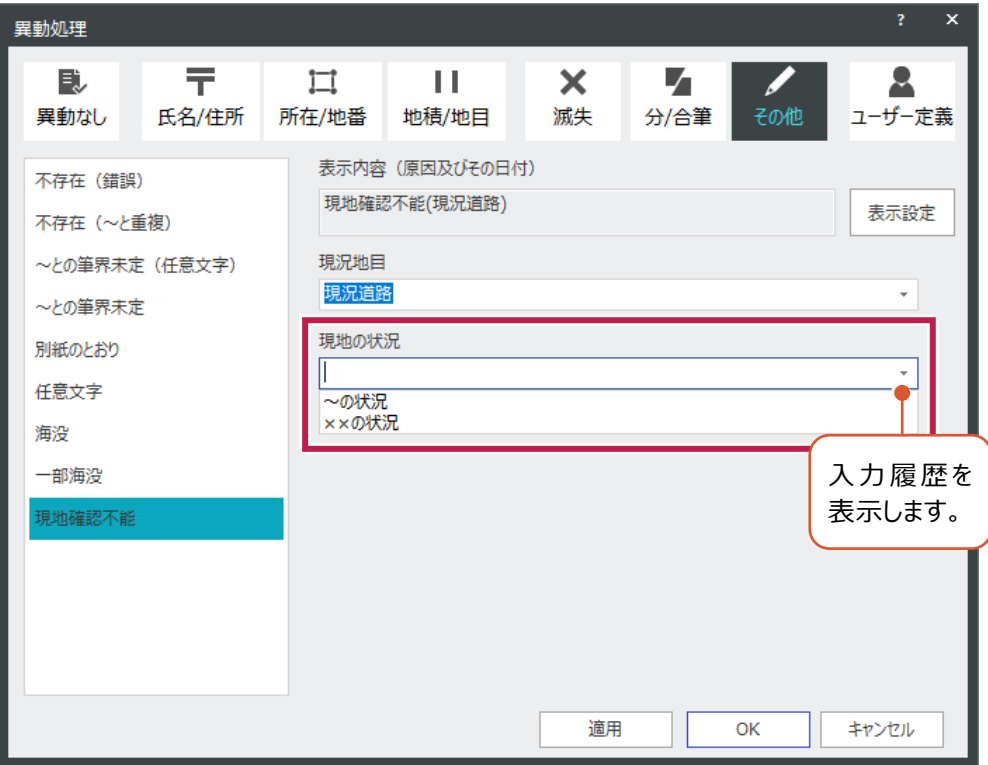

「氏名錯誤」「住所錯誤」を行った際に、同一所有者の筆に対して、以下のように動作を変更しました。

従来:すべての筆に異動処理を「反映する」または「反映しない」から選択する 変更後:異動処理を「反映する」場合、異動処理を反映する筆を選択する

● [調査後] ステージ: [異動処理]

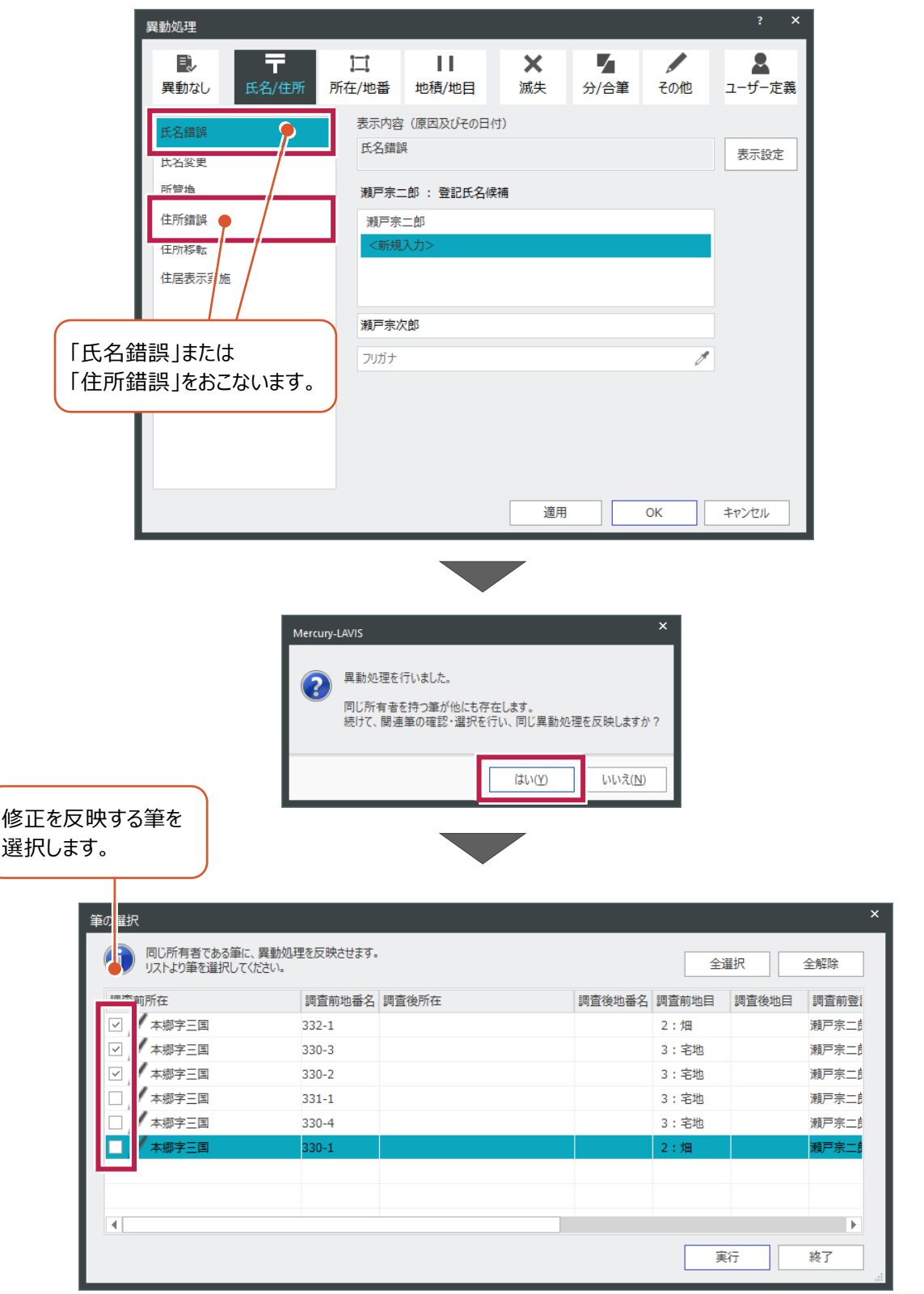

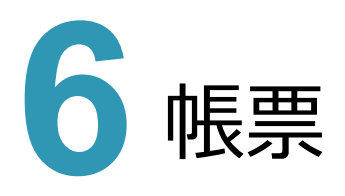

#### **6 - 1 地籍簿の設定を追加**

地籍簿等の出力設定に、分筆または合筆時に「所在」「地番」「地目」「面積」「所有者」の表示の有無の設定を追加し ました。

●E6:地籍簿

**●H5:地籍調査結果閲覧確認書、結果閲覧表、地籍調査成果閲覧台帳** 

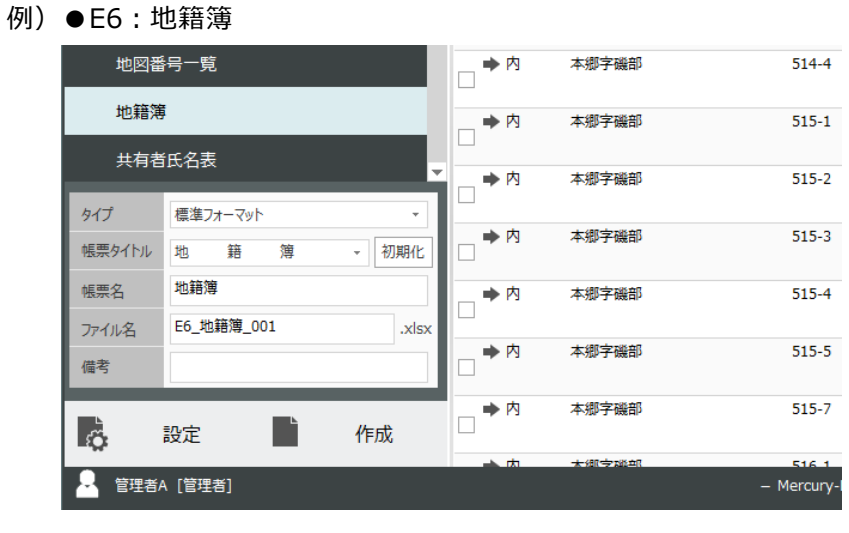

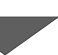

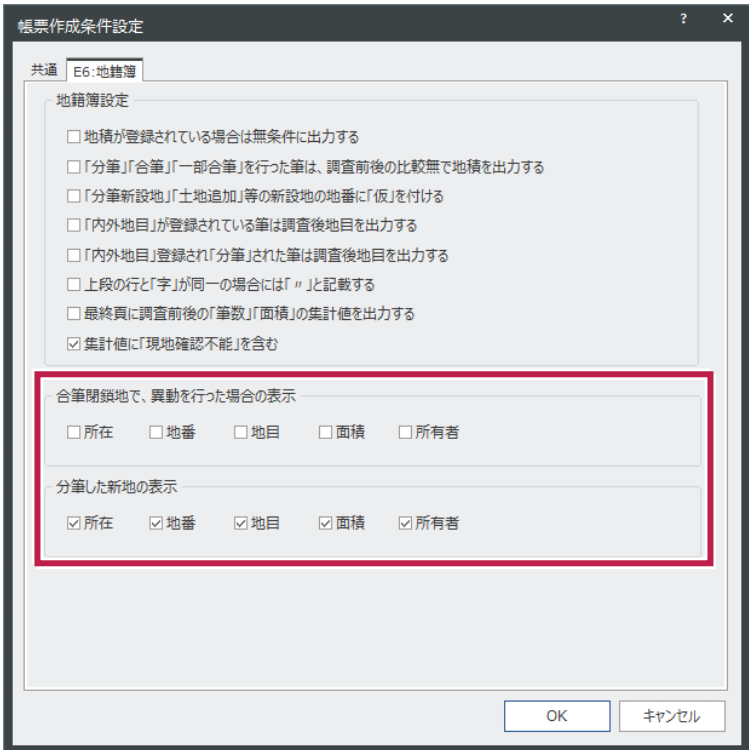

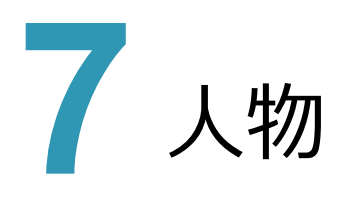

#### **7 - 1 現氏名のフリガナ一括入力を追加**

「現氏名」が入力されているすべての人物データに対して、現氏名のフリガナを一括入力できるようにしました。

● [人物] - [一括処理] - [フリガナ (現氏名)]

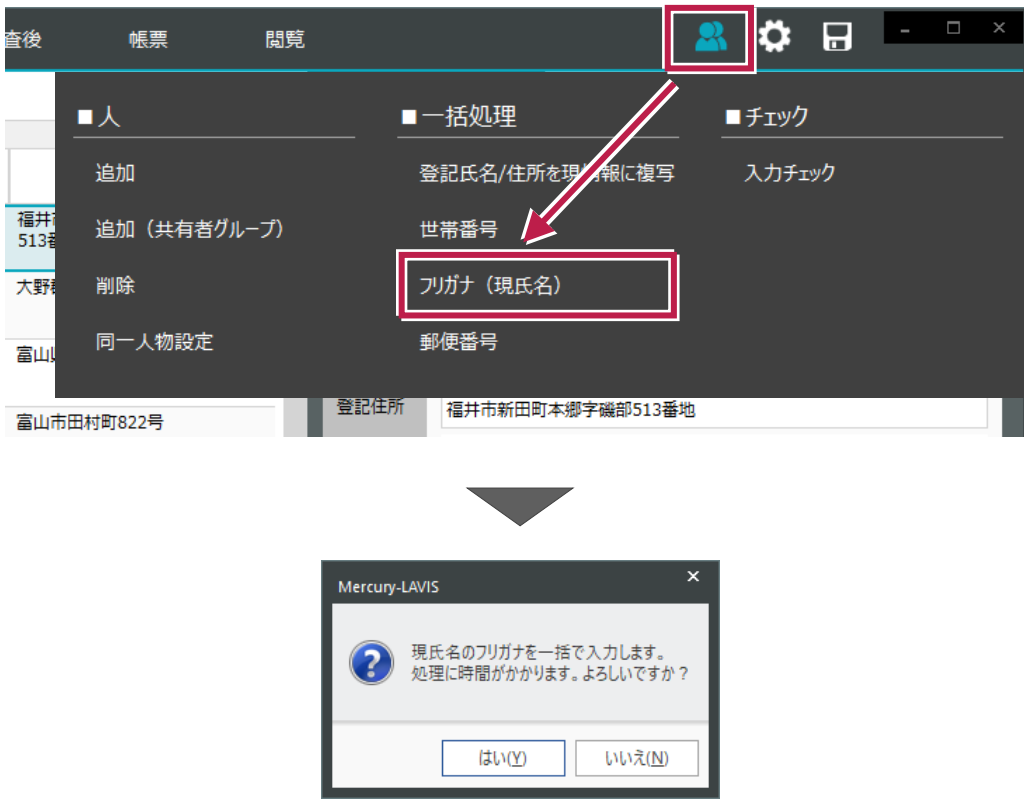

### **7 - 2 共有者グループ追加の機能を拡充**

共有者グループの新規入力において、既存の共有者グループからデータを取得可能にしました。

● [人物] - [人] - [追加 (共有者グループ) ]

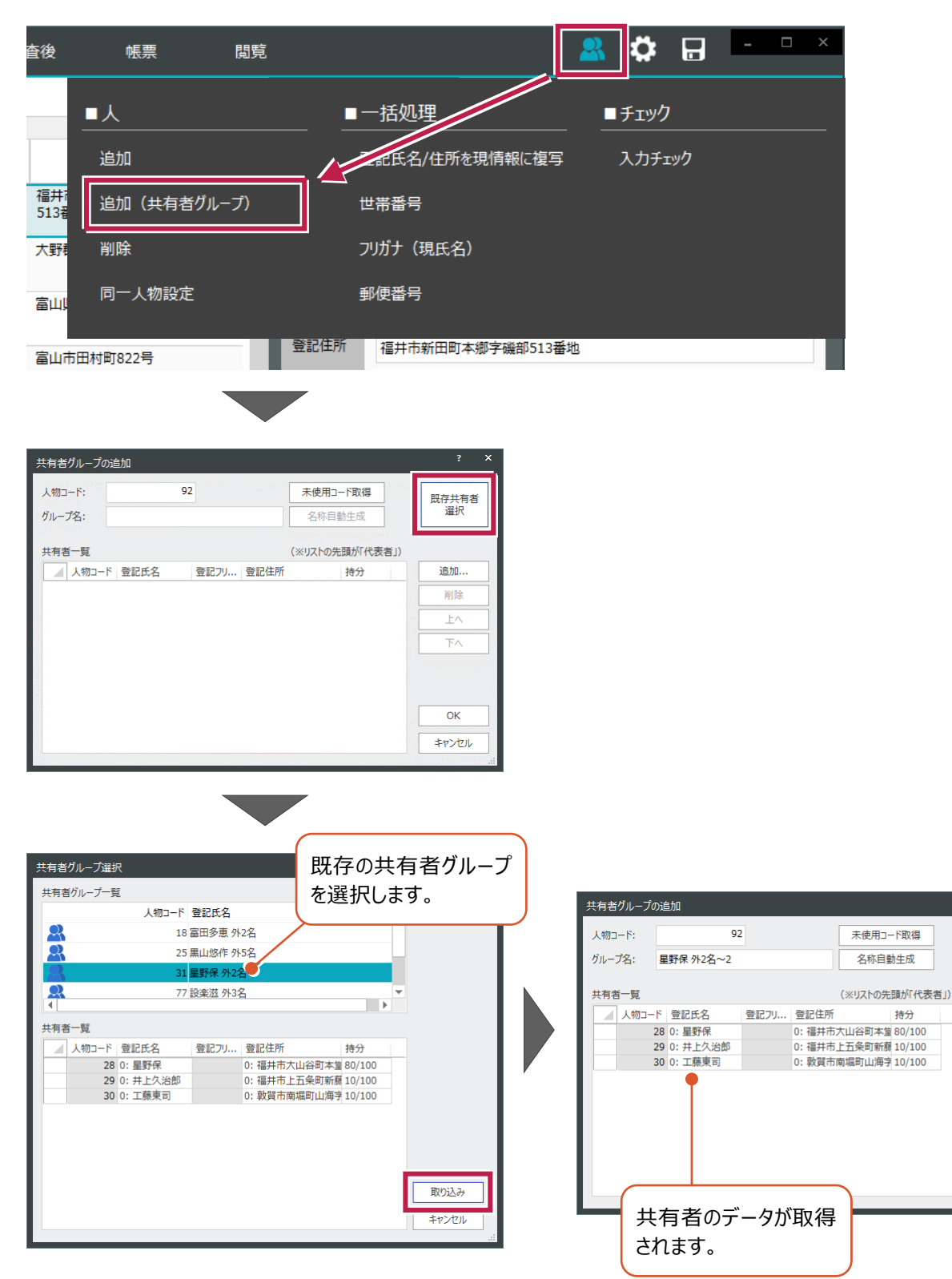

既存共有者<br> 選択

追加.

削肉

Þ,

 $\overline{\alpha}$ キャンセル

#### **7 - 3 現住所の郵便番号一括入力を追加**

「現住所」が入力されているすべての人物データに対して、郵便番号を一括入力できるようにしました。

● [人物] - [一括処理] - [郵便番号]

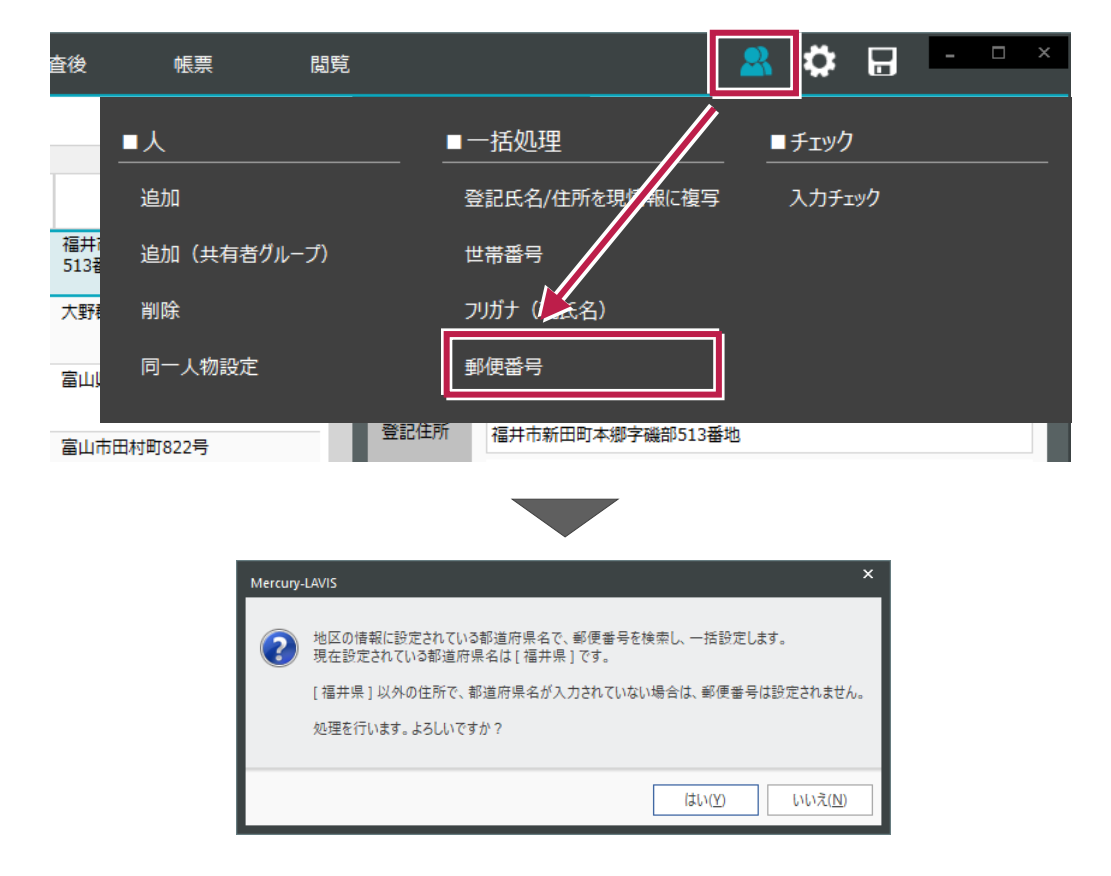

#### **7 - 4 人物リストに郵便番号を追加**

人物の人物リストの表示項目に、「郵便番号」(現住所)を追加しました。

●[人物]:[人一覧]

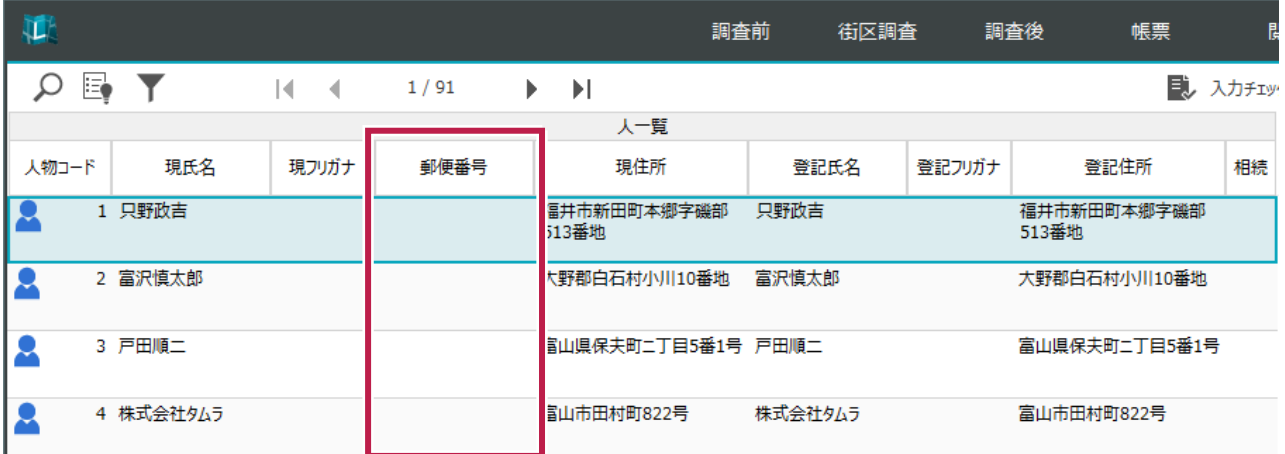

#### **7 - 5 同一人物処理の機能を拡充**

同一人物処理において、検索条件に「全てを表示」を追加しました。

以前は、「氏名」「住所」等の条件でのみ検索可能でしたが、「条件なし」で同一人物に成りえる人物を検索できるように なりました。

● [人物] - [人] - [同一人物設定]

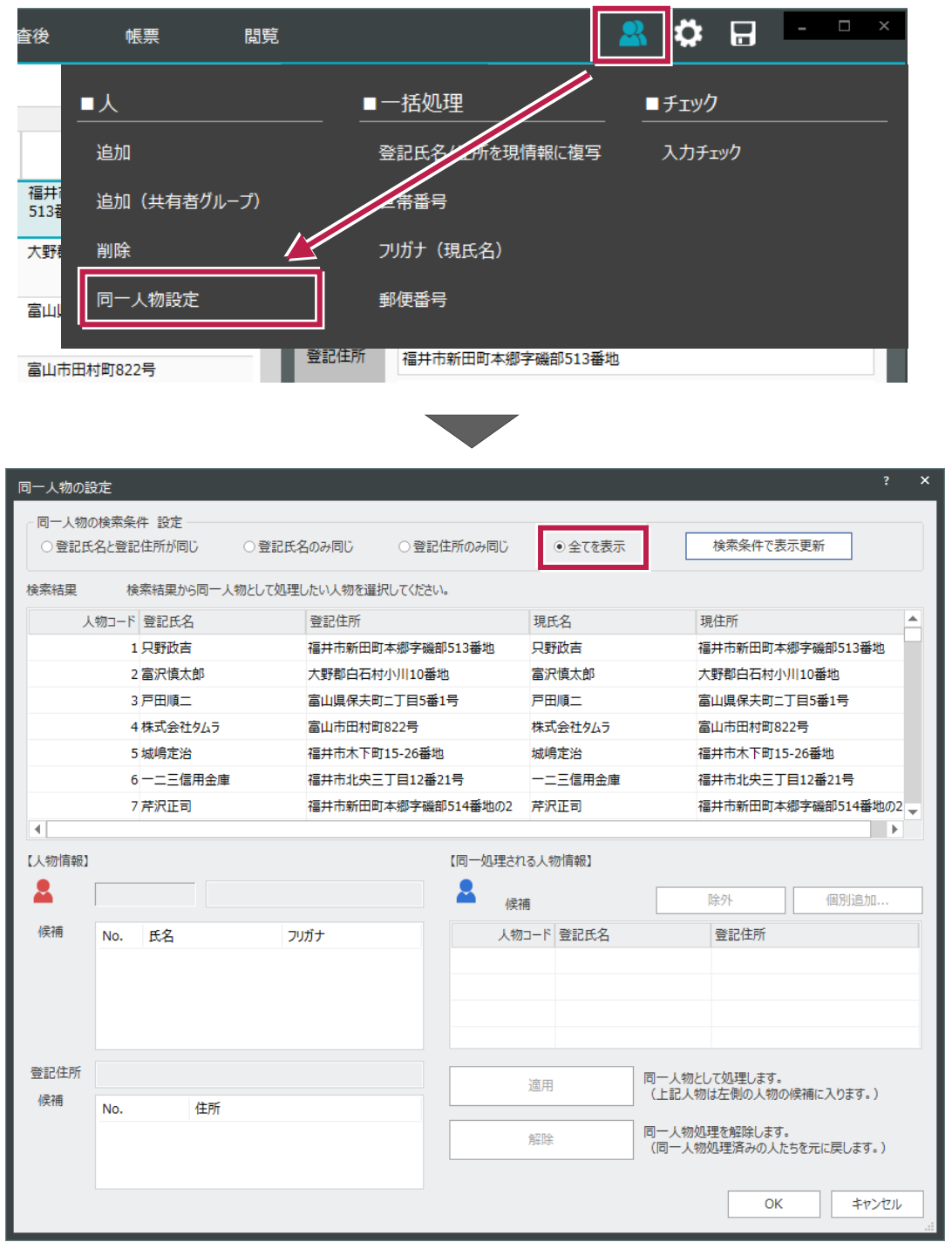

共有者ダイアログの入力確定時には持ち分がチェックされ、合計が「100%」にならないと確定できませんでしたが、 「100%にならない」場合でも警告を表示して入力を確定できるように変更しました。

● [人物] - [人] - [追加 (共有者グループ) ] 他

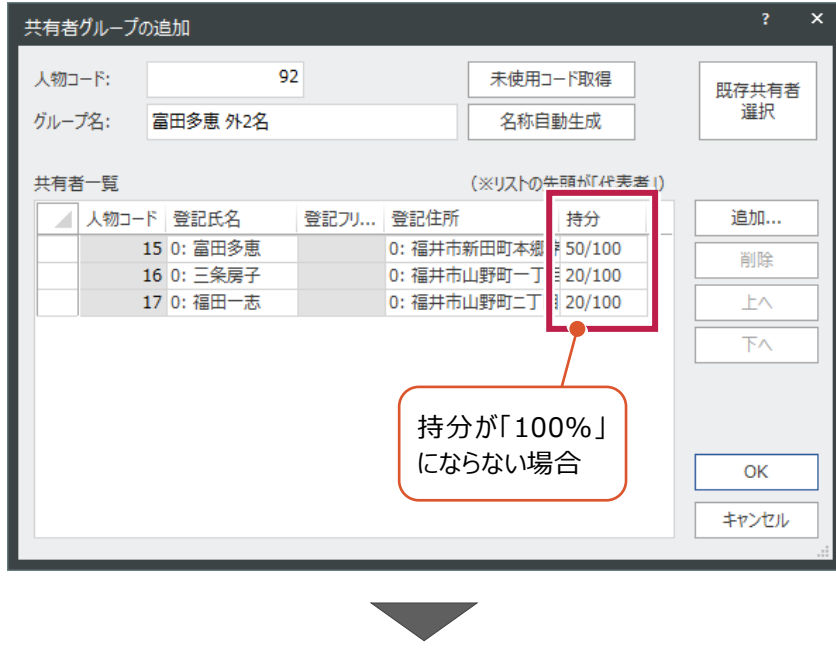

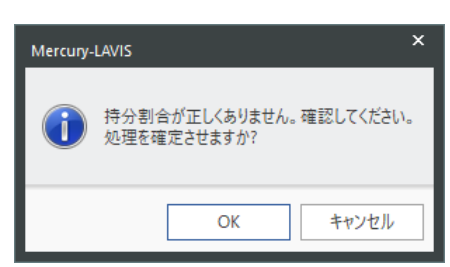

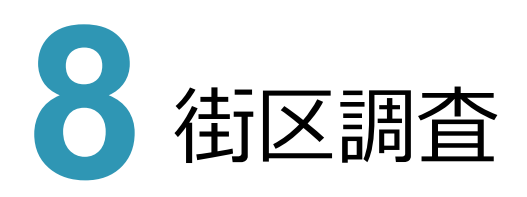

#### **8 - 1 街区調査ステージを追加(オプション)**

街区調査ステージを追加し、Mercury-Evoluto と連携できるようにしました。(※オプションプログラム)

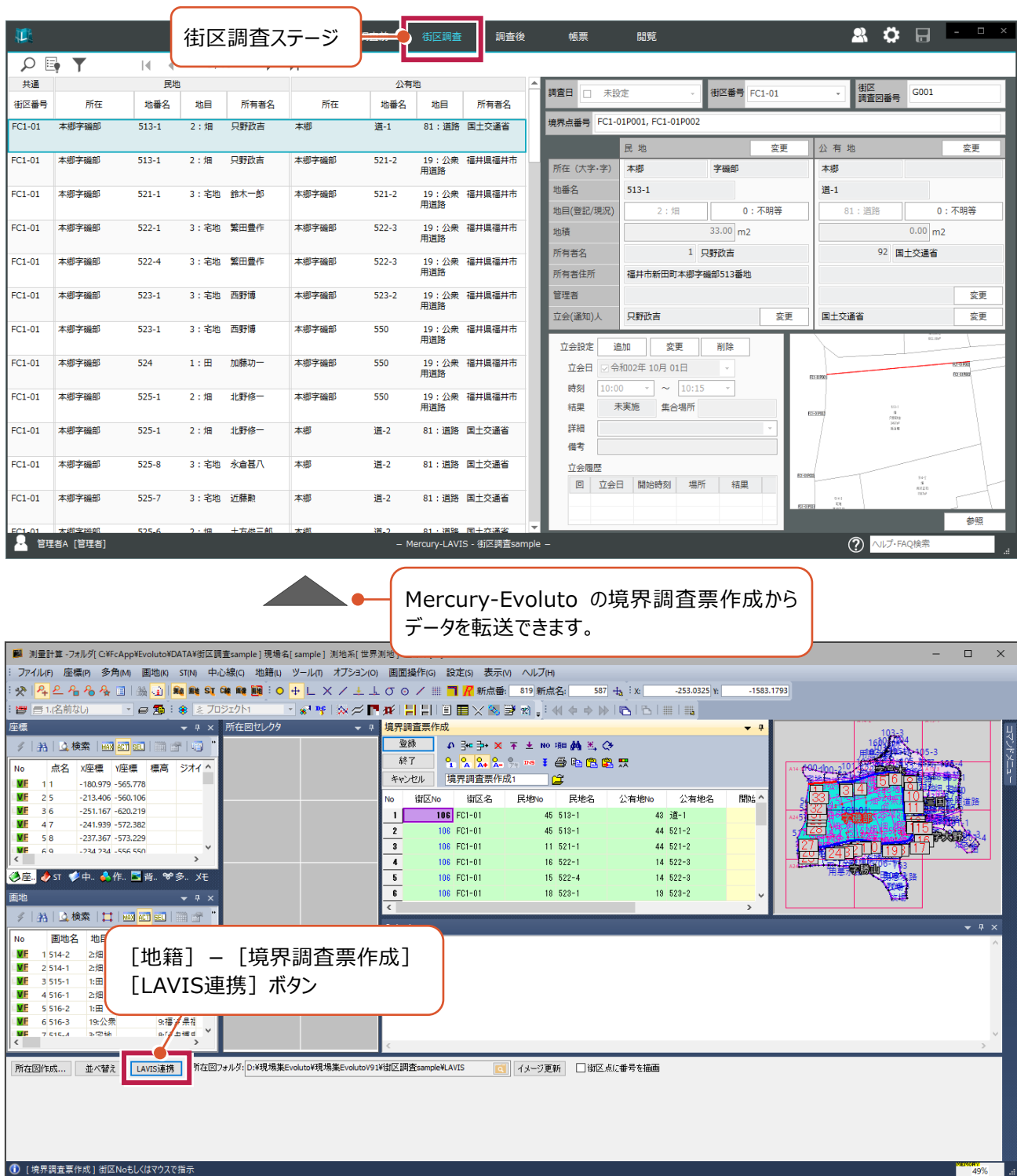